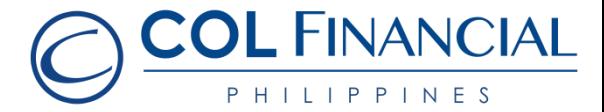

## **Asia United Bank (AUB) – online bills payment**

## Enrollment Process:

No enrollment needed.

## Payment Process:

- 1. Log on to [www.aub.com.ph](http://www.aub.com.ph/)
- 2. Enter your user name and password
- 3. Under the Transaction Menus, click "Bills Payment"
- 4. Choose the AUB account from which the payment will come from
- 5. Under the Biller Institution/Merchant, choose "COL Financial Group, Inc."
- 6. Enter your COL account number under COL Client Code.
- 7. Enter your COL account name
- 8. Enter the amount
- 9. Click "Pay" to confirm payment.

\* You should receive a confirmation email from AUB if payment was successful.

## **Credit Schedule:**

Funding will be credited to the respective COL account within **24 hours.**

(excluding public holidays and weekends)

For any assistance call our hotline at +632 6 515 888 or email at helpdesk@colfinancial.com.